The following information will allow you to manually point a Trav'ler SK-7003 system on signal that was manufactured prior to August 23<sup>rd</sup>, 2017.

Note: The receiver <u>must</u> be on Port A, B, or D of the Trav'ler SK-7003 for the following procedure to be successful. The procedure will not work if receiver is connected to Port C.

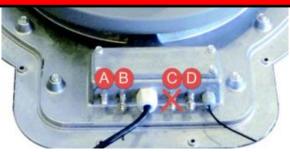

## **Channel Reference Table:**

| Classic CH. # | Advance CH. # | One National CH. # | Channel Description      | Channel |
|---------------|---------------|--------------------|--------------------------|---------|
| 35            | 535           | 135                | City TV Toronto HD (MP4) | CITY HD |
| 32            | 532           | 131                | Global Toronto HD (MP4)  | GBL HD  |
| 34            | 534           | 133                | CTV Toronto HD (MP4)     | CTV HD  |
| 33            | 533           | 132                | CBC Toronto HD           | CBC HD  |

1. Turn on your TV & Shaw receiver. Press the "Guide" button and set the receiver to 1 of the 4 Satellite 111° channels above using the numeric keys.

Note: There are 3 different channel numbers listed for each channel depending on your specific channel map (Classic, Advance, One Nation). Make sure that the channel you have chosen matches the "Channel Description/Channel" columns in the *Channel Reference Table* above before proceeding to the next step.

- 2. Press the "Options" button on the remote.
- 3. Press the "Status" button on the remote.
- 4. Press the "System Status" button on the remote.
- 5. Press the red "A" button on the remote.
- 6. You should now have a signal meter screen with a TV window in the upper right corner. If you do not see a signal meter screen then you may need to repeat steps 1-5.
- 7. Launch a search of the Winegard SK-7003 Trav'ler by pressing and holding the IDU "**Power**" button for at least 3 seconds to initiate a search.
- 8. Monitor the TV window and signal strength meter. Once you observe an active picture in the TV window and the signal strength is in the mid-90s, power off your Trav'ler by pressing the Trav'ler IDU control box "Power" button and "Select" button simultaneously. This dual button press sequence will power off the Trav'ler immediately in the correct position for operation on 107° and 111°.
- 9. Press the "Exit" button to exit out of the signal meter screen. You should now be able to watch TV on all available subscribed channels.